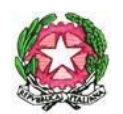

#### **Istituto Comprensivo Statale**

**"GUIDO GALLI"**

Viale Romagna 16/18 – 20133 MILANO - Tel. 0288447131 - Fax 0288447138 C.F. 97667030155 - Cod. Mecc. MIIC8FU00A - C.U. ICVRM – CU fatt-ele.UFF9VL PEO: miic8fu00a@istruzione.it PEC: miic8fu00a @pec.istruzione.it - web:www.icguidogalli.edu.it (old site www.icvialeromagna-it)

CD "Nolli Arquati" cm MIEE8FU03E – CD "E. Bonetti" cm MIEE8FU02D – CD "E. Toti" cm MIEE8FU01C- SMS "G. Pascoli" cm MIMM8FU01B

## **COMUNICAZIONE INTERNA N° 039 a.s. 23/2024**

### **DESTINATARI**

**"Nolli Arquati"** "Bonetti" "E.Toti" **"Pascoli "** *Doc. prim Doc. sec.*  $\boxtimes$  *Studenti Genitori ATA Argo*  $\boxtimes$  *Sito* web  $\times$ 

Milano 30 ottobre 2023

### **Oggetto: CONSEGNA PROGRAMMAZIONE DEL CDC E DISCIPLINARI - SECONDARIA**

Si invitano i docenti a predisporre le programmazioni disciplinari annuali, e quella del consiglio di classe a cura del coordinatore, secondo i modelli scaricabili nelle apposite cartelle "Moduli per tutti/Moduli per i coordinatori" del drive condiviso.

I documenti dovranno essere consegnati entro il 17 novembre:

- in copia cartacea al coordinatore di classe (da allegare al registro dei verbali)
- in copia digitale nell'apposita sezione del registro elettronico seguendo le istruzioni

Il Dirigente Scolastico Dott.ssa Marina Porta

Marmoloita

# ISTRUZIONI ARGO CARICAMENTO PROGRAMMAZIONI-RELAZIONI ETC

1. Accedere alla sezione DIDATTICA del registro (barra verticale a sinistra)

2. Selezionare "Programmazione didattica"

3. Cliccare sul pulsante "Gestione cartelle" in alto a destra

4. Cliccare su "Aggiungi" e creare una cartella nominandola opportunamente (per esempio:

"programmazioni 23-24" o "relazioni finali 23-24" etc) e salvarla.

5. Tornare indietro nella pagina precedente e cliccare sul pulsante "Aggiungi" senza aprire la tendina "gestione cartelle".

6. Compilare la scheda DETTAGLIO relativa alla programmazione selezionando la cartella di destinazione e caricandola (pulsante "Sfoglia").

7. Passare alla sezione DESTINATARI e scegliere la o le classi a cui si riferisce la programmazione: si può cliccare sull'opzione "solo classi " e selezionare le annate - prime /seconde/terze etc..- oppure cliccare sull'opzione "classi singole" e scegliere la o le classi destinatarie una a una con il pulsante "scegli" .

8. scegliere quindi le materie con il pulsante "scegli".

9. Salvare il tutto